## **4.3 GESTIONE DEI FOGLI DI LAVORO:**

## *Righe, Colonne, Fogli di lavoro,*

## *Istruzioni*

- 1. Aprire il file Magazzino\_celle\_1 e salvarlo con il nome Magazzino\_fogli;
- 2. Rinominare il foglio di lavoro "Prodotti (£)" in "Prodotti";
- 3. Selezionare la colonna E;
- 4. Attivare il comando per inserire una nuova colonna;
- 5. Digitare nella cella E1 il testo "Da ordinare";
- 6. Creare alla fine una copia dell'intero foglio di lavoro "Prodotti";
- 7. Rinominare il nuovo foglio di lavoro in "Prodotti (€)";
- 8. Selezionare la colonna F del nuovo foglio di lavoro;
- 9. Eliminare la colonna selezionata;
- 10. Selezionare le due celle H1 e H2;
- 11. Eliminare le due celle selezionate;
- 12. Selezionare indifferentemente l'opzione per lo spostamento delle celle verso l'alto o verso la sinistra;
- 13. Attivare il foglio di lavoro "Prodotti";
- 14. Selezionare la riga 2;
- 15. Attivare il comando per bloccare i riquadri;
- 16. Attivare il comando per sbloccare i riquadri;
- 17. Attivare la cella B2;
- 18. Attivare la funzione per bloccare i riquadri;
- 19. Salvare e chiudere la cartella di lavoro.

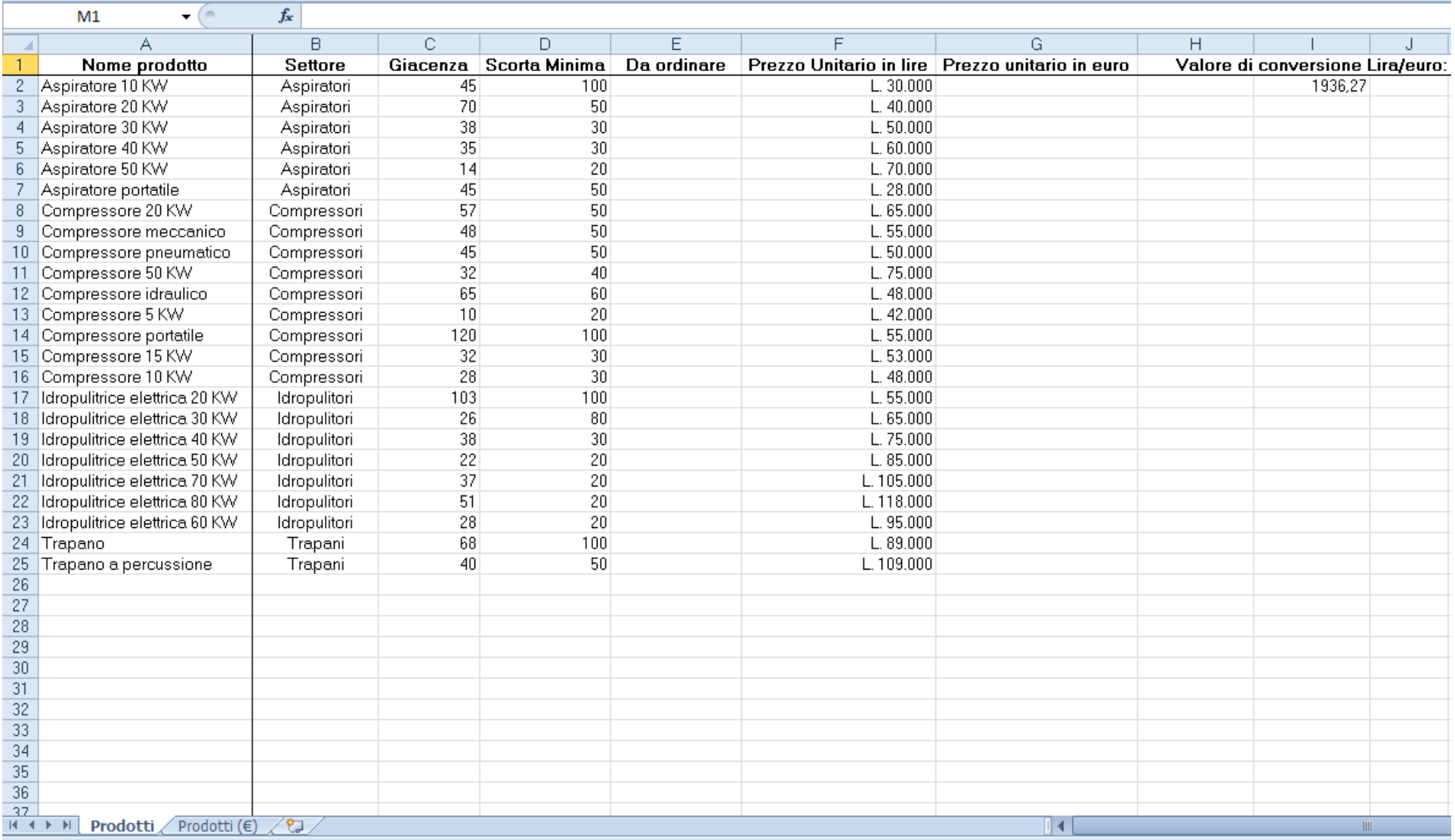

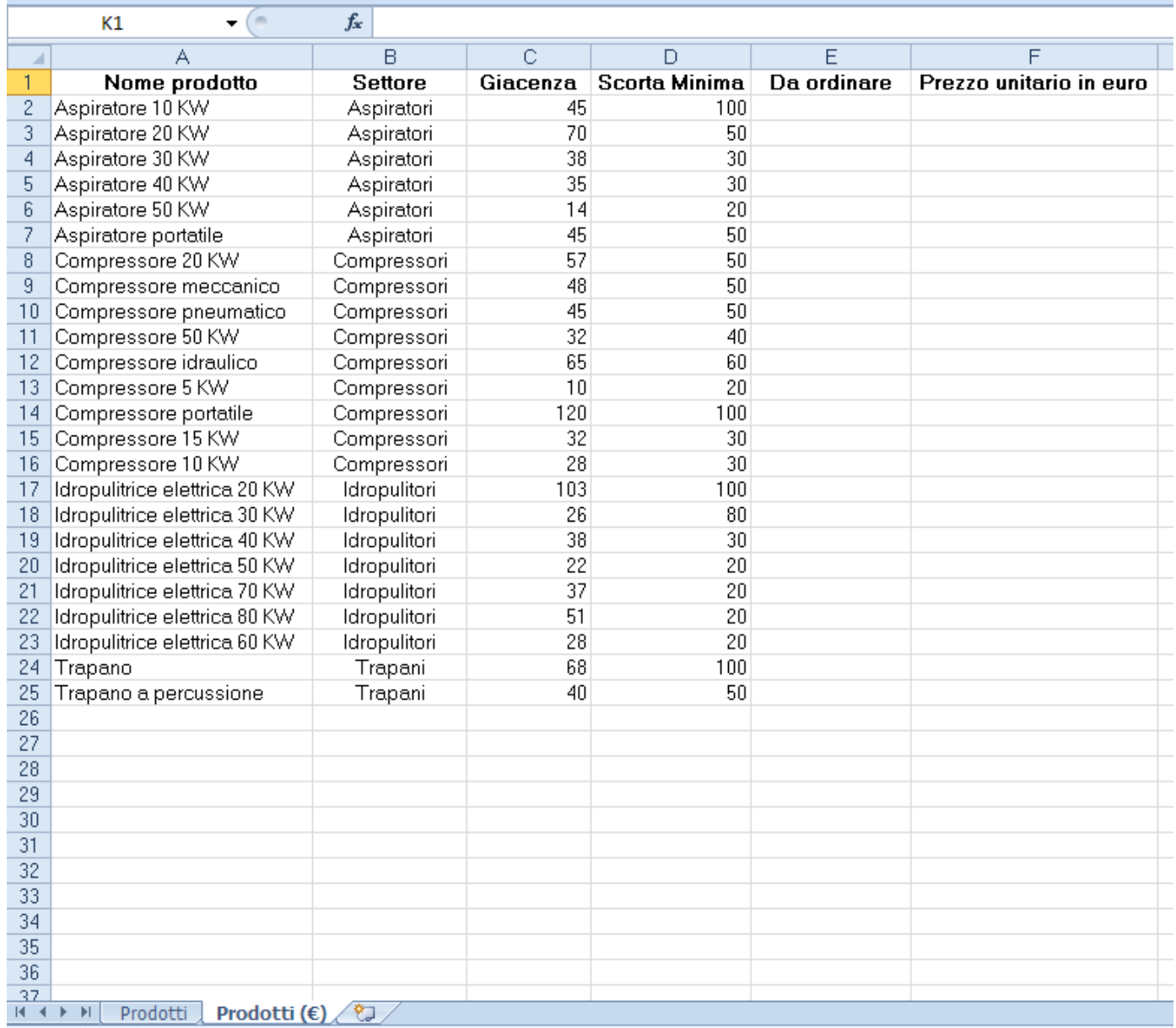